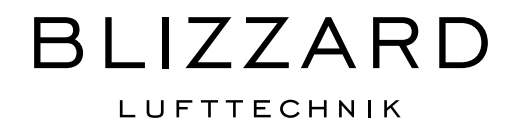

### ТЕХНИЧЕСКИЙ ПАСПОРТ

Модуль Modbus

Для подключения вентиляционной системы Blizzard к сети Modbus, например, к системе автоматизации зданий (САЗ), необходим модуль Modbus. Данный модуль обеспечивает связь между устройством вентиляционной системой Blizzard и сетью Modbus. Модуль подходит только для связи с печатной платой вентиляционной системы Blizzard управления рабочей областью пользователя (РОП) (с версией программного обеспечения от S1.06.06) и сетью Modbus.

### Примечание:

Нельзя использовать датчик RH для вентиляционной системы Blizzard с модулем Modbus. Если Modbus используется исключительно для считывания показаний, то позволяется использовать модуль управления Air Control. Система поддерживает датчик CO2 eBus (код 532196 макс. 4 датчика), подключенный к вентиляционной установке Blizzard. Если вентиляционные установки Blizzard расположены каскадом, то модуль Modbus должен быть подключен к главному устройству.

### СОДЕРЖАНИЕ:

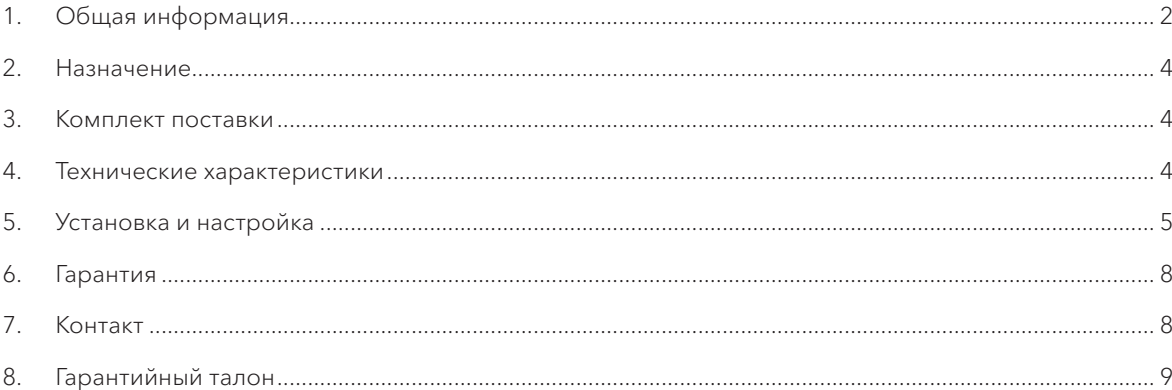

Blizzard Lufttechnik® является зарегистрированной торговой маркой Blizzard Lufttechnik GmbH, Germany. Изображения и тексты техпаспорта являются интеллектуальной собствен-<br>ностью Blizzard Lufttechnik GmbH и его коммерчески

### НАЗНАЧЕНИЕ

Модуль Modbus (интерфейсный модуль I2C<>Modbus) позволяет установить соединение между интерфейсом RS485 и интерфейсом I2C. Благодаря ему изделия или установки, не имеющие стандартного модуля Modbus, можно подключить к сети Modbus с помощью (открытого) интерфейса I2C.

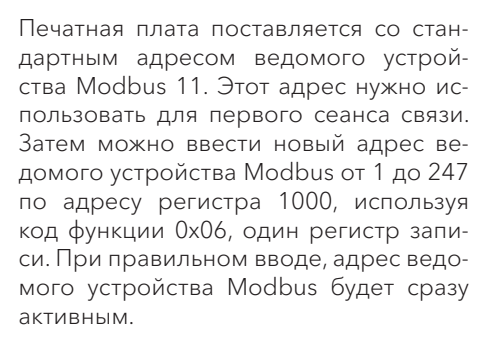

Стандартный адрес регистра - 1000; в зависимости от используемой программы он может быть сдвинут на 1 значение (999 или 1001). После изменения адреса ведомого устройства необходимо вызвать данный адрес с помощью кода функции 0x03, а затем проверить правильность измененного адреса. Затем нужно выключить подачу питания к модулю Modbus Теперь адрес ведомого устройства изменен правильно.

## КОМПЛЕКТ ПОСТАВКИ

Модуль поставляется с соединительным кабелем длиной 1,5 м для подключения Modbus к вентиляционной системе Blizzard.

Модуль Modbus поставляется по умолчанию с адресом ведомого устройства Modbus 11 (0x0B).

Параметры связи Modbus:

- Скорость передачи данных в бодах: 9600
- Четность: положительная
- Стоповые биты: 1

## 04 ТЕХНИЧЕСКИЕ ХАРАКТЕРИСТИКИ

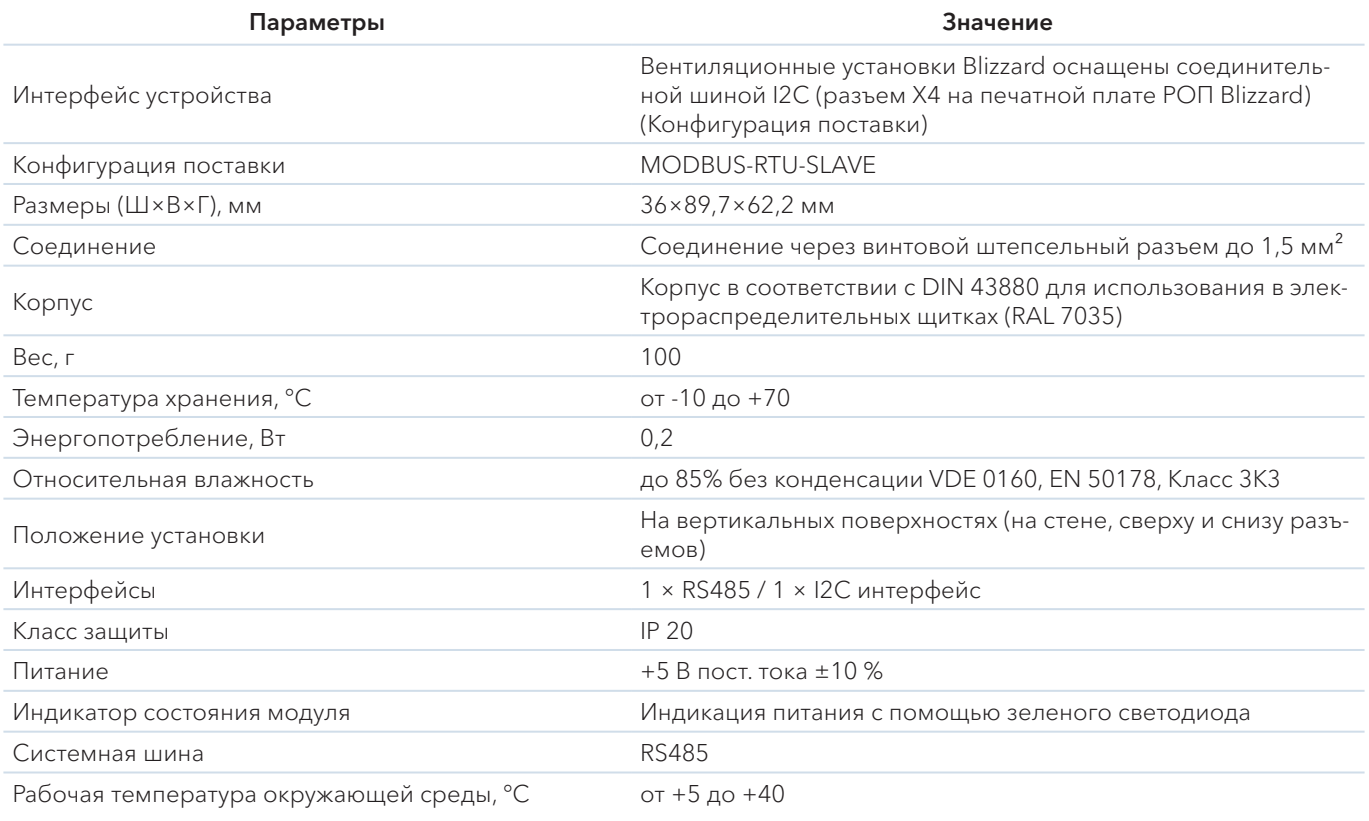

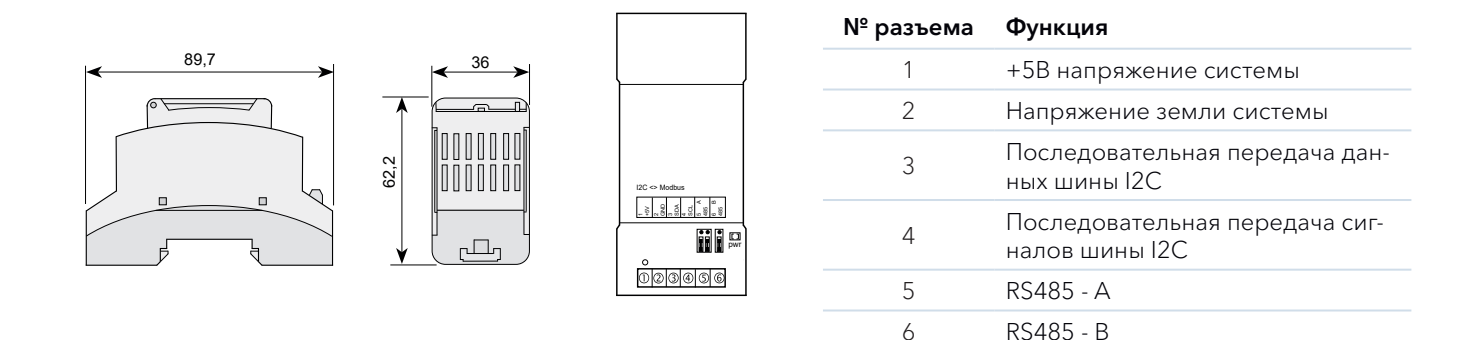

## УСТАНОВКА И НАСТРОЙКА

#### 5.1. Порядок подключения вентиляционной установки Blizzard к системе автоматизации здания

1. Подключите вентиляционную установку Blizzard к модулю Modbus и системе автоматизации здания, как показано в схеме:

### Подключение модуля Modbus к вентиляционной установке Blizzard RE/RS.

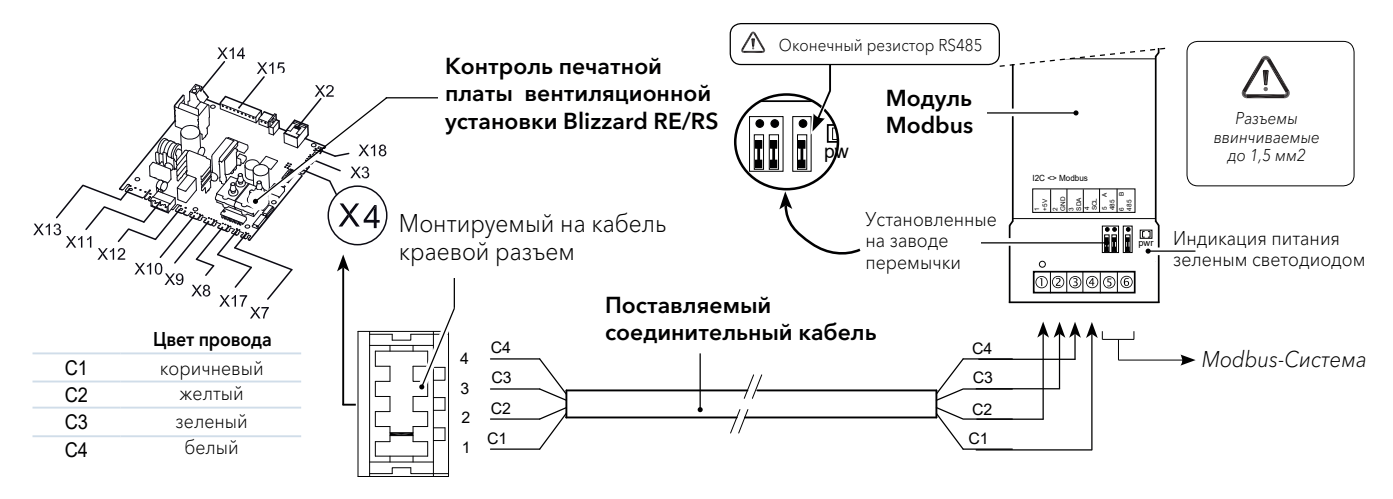

- 2. Снимите оконечный резистор Modbus RS485, если он не нужен! Если в одной линии используется несколько модулей Modbus, в этой линии может быть установлено не более 2 резисторов (RS485).
- 3. Подключите вентиляционную установку Blizzard и систему автоматизации здания к сети электропитания.
- 4. При необходимости установите показания на вентиляционной установке Blizzard с помощью дисплея. Для временно подключенного Blizzard RS показания настраиваются на пульте управления Air Control.
- 5. При подключении нескольких модулей Modbus выполните следующие действия:
	- Подключите первый модуль Modbus к системе автоматизации здания.
	- Измените адрес ведомого устройства Modbus через адрес Modbus 1000 на уникальный адрес.
	- Повторите вышеприведенные действия для каждого подключаемого модуля Modbus

### 5.2. Считывание показаний

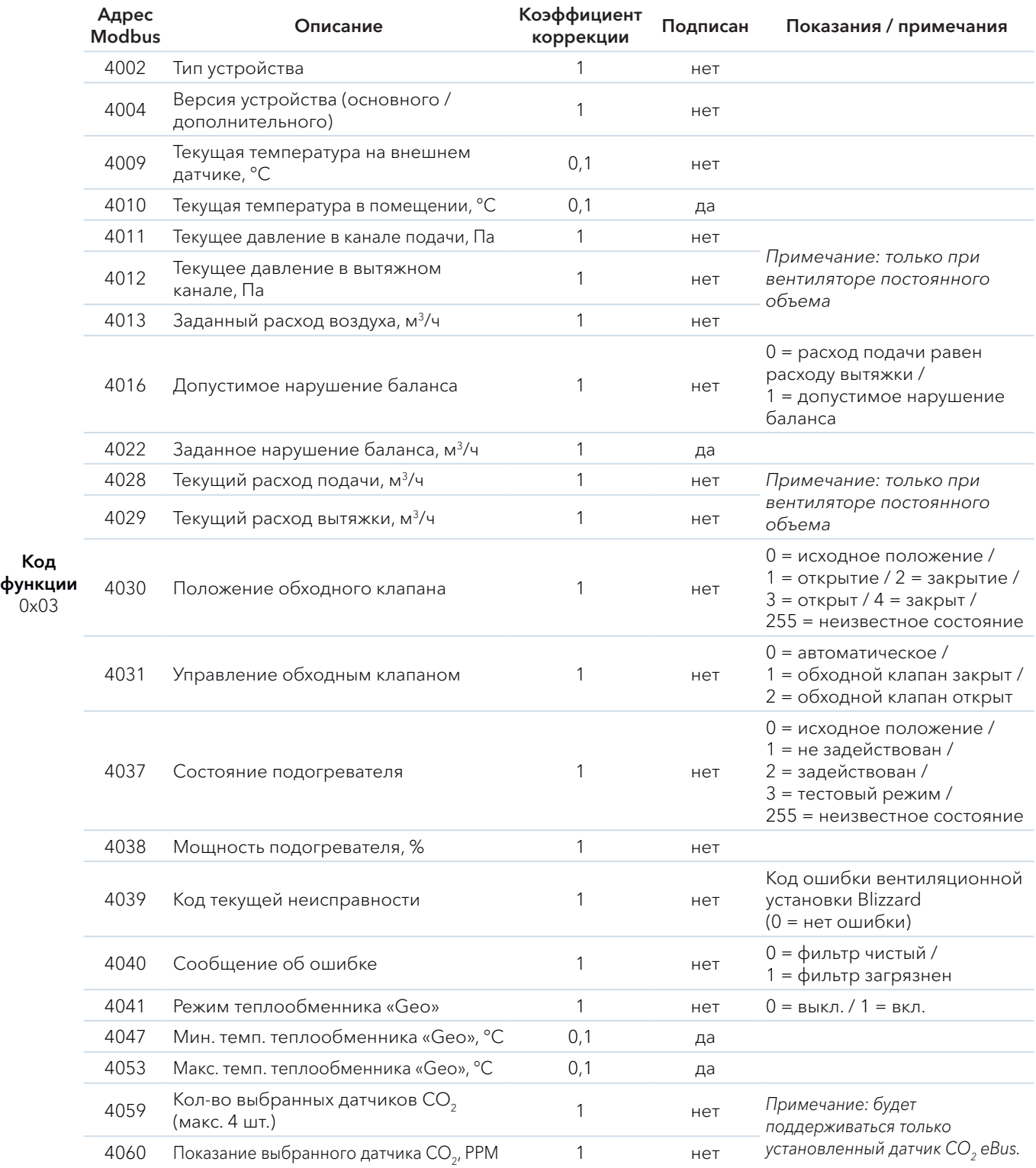

Код

0x03

#### 5.3. Настройка и управление вентиляционной установкой Blizzard через систему автоматизации здания

Если в дополнение к считыванию показаний вентиляционной установки Blizzard вы также хотите управлять ими через систему автоматизации здания, адрес Modbus 6013 нужно установить на 4.

Затем можно установить необходимый расход воздуха (адрес Modbus 6001).

#### 5.4. Настройка вентиляционной установки Blizzard RE/RS

#### Примечание:

Если вентиляционная установка Blizzard была отключена от сети электропитания, нужно снова установить адрес Modbus 6013 и желаемый расход воздуха.

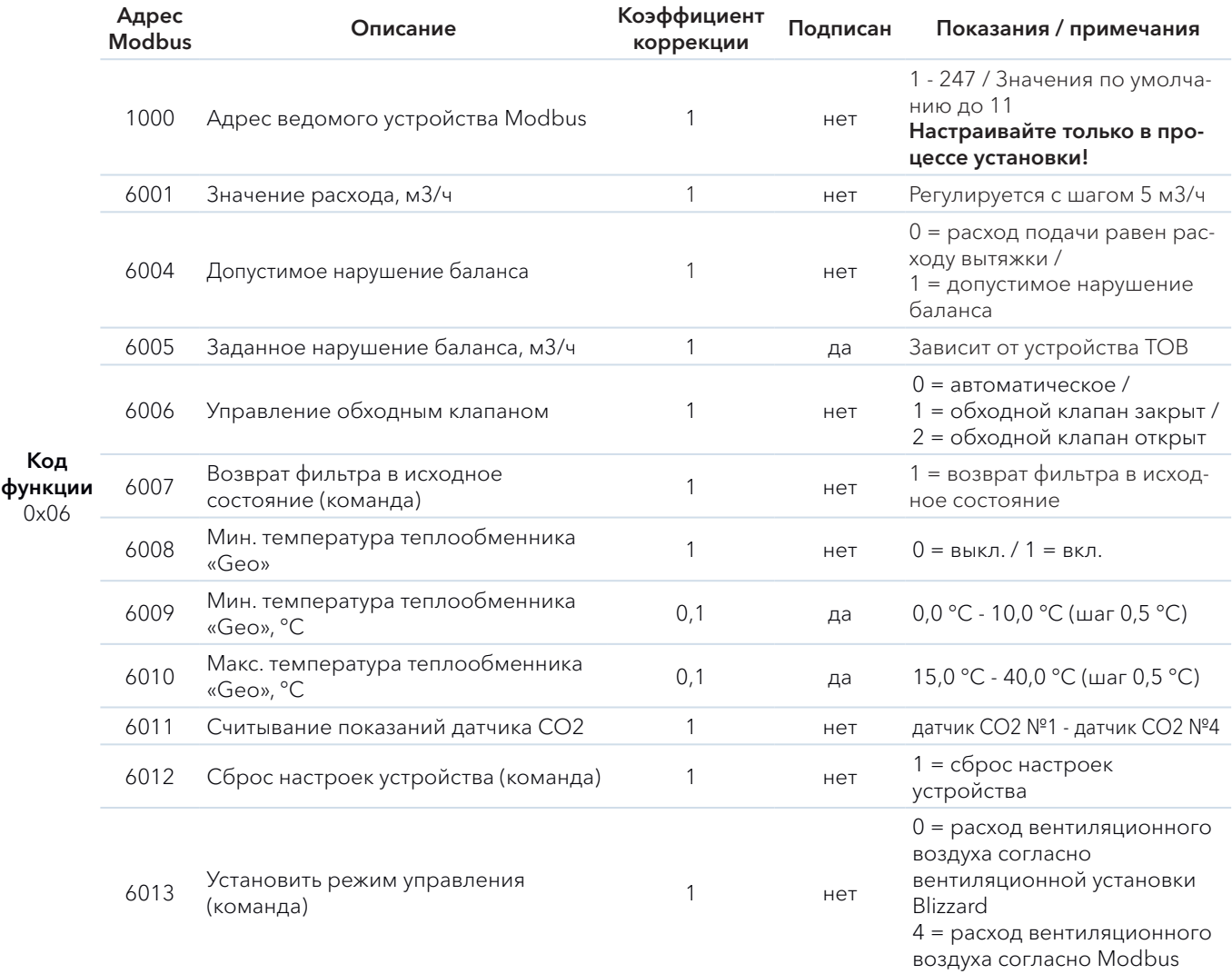

## $06$  ГАРАНТИЯ

На оборудование Блиццард Люфттехник предоставляется гарантия 2 года, на аксессуары — 1 год. Модуль Modbus является аксессуаром для вентиляционных установок с рекуперацией тепла Blizzard. Гарантия действует при условии соблюдения требований, указанных в настоящем техпаспорте.

## 07 КОНТАКТ

Blizzard Lufttechnik GmbH, Neuer Wall 50, Hamburg, D-20354, Germany Büro Ost: Unter den Linden 21, Berlin, D-10117, Germany Представительство Blizzard Lufttechnik GmbH в России и странах СНГ. Телефон: +7 495 22 11 911

WWW.BLIZZARD-LT.RU

## 08 ГАРАНТИЙНЫЙ ТАЛОН

#### Уважаемый покупатель!

Благодарим Вас за покупку модуля Modbus. Перед началом эксплуатации рекомендуем Вам ознакомиться с Техническим паспортом.

#### Гарантийные обязательства

Предоставляется гарантия безупречной работы модуля и его компонентов, отсутствие заводских дефектов в течение следующего периода:

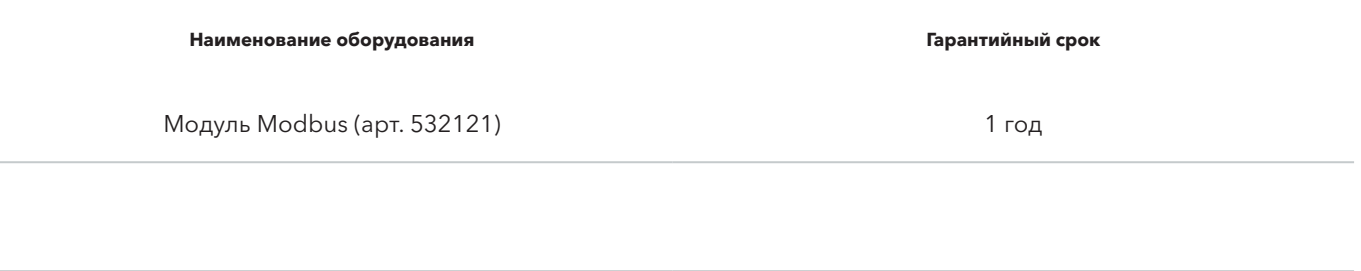

При обнаружении производственного дефекта компания-продавец бесплатно произведет ремонт модуля. Ремонт осуществляется в сервисном центре поставщика. Доставка оборудования в сервисный центр и его возврат осуществляется за счет покупателя. Сервисный вызов оплачивается по тарифам сервисной компании.

### Условия действия гарантии

Производитель предоставляет гарантию на отсутствие заводского брака, а также безупречную работу модуля Modbus при условии его использования/эксплуатации по назначению. Гарантийные обязательства не действуют в случае нарушения правил транспортировки и хранения оборудования, которые привели к его выходу из строя.

### Порядок сервисного обращения

- 1. Незначительную проблему Вы можете решить самостоятельно.
- 2. Если проблему решить не удалось, обратитесь в компанию, которая продала и установила Вам аксессуар Blizzard.
- 5. Обратитесь в Представительство Blizzard Lufttechnik в России и СНГ по телефону +7 (495) 22 11 911, WWW.BLIZZARD‑LT.RU

### ОБОРУДОВАНИЕ

Тип оборудования:

Заводской номер:

Номер талона:

### ПОКУПАТЕЛЬ

Данные о покупателе:

Адрес установки:

Телефон:

Подпись:

### ПРОДАВЕЦ

Название компании:

Контактные данные:

Дата продажи:

Подпись:

### СЕРВИСНЫЕ ЗАПИСИ

## 01

Дата:

Сервисная компания:

Контакт сервисной компании:

Выполненные работы:

Подпись представителя сервисной компании:

Подпись заказчика:

# 02

### Дата:

Сервисная компания:

Контакт сервисной компании:

Выполненные работы:

Подпись представителя сервисной компании:

Подпись заказчика:

# 03

### Дата:

Сервисная компания:

Контакт сервисной компании:

Выполненные работы:

Подпись представителя сервисной компании:

Подпись заказчика:

## 04

Дата:

Сервисная компания:

Контакт сервисной компании:

Выполненные работы:

Подпись представителя сервисной компании:

Подпись заказчика:

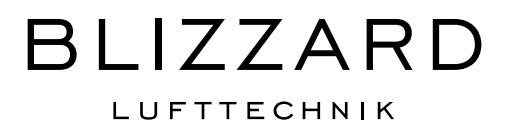